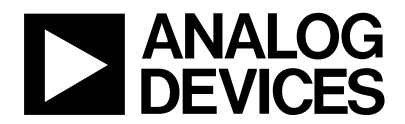

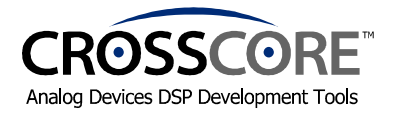

# **EZ-KIT Lite<sup>™</sup> Installation Procedure**

The EZ-KIT Lite<sup> $\mathbf{w}$ </sup> contains a CD-ROM sleeve labeled **VisualDSP**++ $\mathbf{w}$ . This sleeve contains the following two CD-ROMs:

- **VisualDSP++** CD-ROM
- **EZ-KIT Lite** CD-ROM

## **To install all of the software and hardware provided, perform the following:**

## **1) VisualDSP**++ **Installation**

Locate the Installation quick reference card and follow Tasks 1 and 2.

**Note:** Tasks 3 and 4 do not pertain to the VisualDSP++ provided with the EZ-KIT Lite. No validation code is required.

# **2) EZ-KIT Lite Installation**

To install the EZ-KIT Lite hardware and software, refer to the EZ-KIT Lite Evaluation System Manual located in the root directory of the **EZ-KIT Lite CD-ROM**.

#### **3) EZ-KIT Lite Registration**

To register your EZ-KIT Lite, complete and return the *DSP Tools Hardware Registration Form* found in this package. Receipt of the registration form will allow us to notify you via email of updates to the EZ-KIT Lite you have purchased.

**Important:** Please note that installing the latest version of VisualDSP<sup>++</sup> will completely replace the older VisualDSP<sup>®</sup>/VisualDSP++<sup> $<sup>m</sup>$ </sup> versions on your computer, making them inoperable. If for some</sup> reason, you need to use the older version you will need to uninstall this version and re-install the older version.

#### **Limited Warranty**

The EZ-KIT Lite evaluation board is warranted against defects in materials and workmanship for a period of one year from the date of purchase from Analog Devices or from an authorized dealer.

#### **84-001970-01 Rev. 3.1**

EZ-KIT Lite, Apex-ICE, Summit-ICE, CROSSCORE, the CROSSCORE Logo, VisualDSP++, VisualDSP++ logo, TigerSHARC, TigerSHARC logo, Blackfin and the Blackfin logo are all trademarks of Analog Devices Inc. EZ-ICE, SHARC and the SHARC logo are registered trademark of Analog Devices Inc. All trademarks and logos are property of their respective holders.